### Arizona Legislature 101

How to Use RTS for Public Comment Effectively!

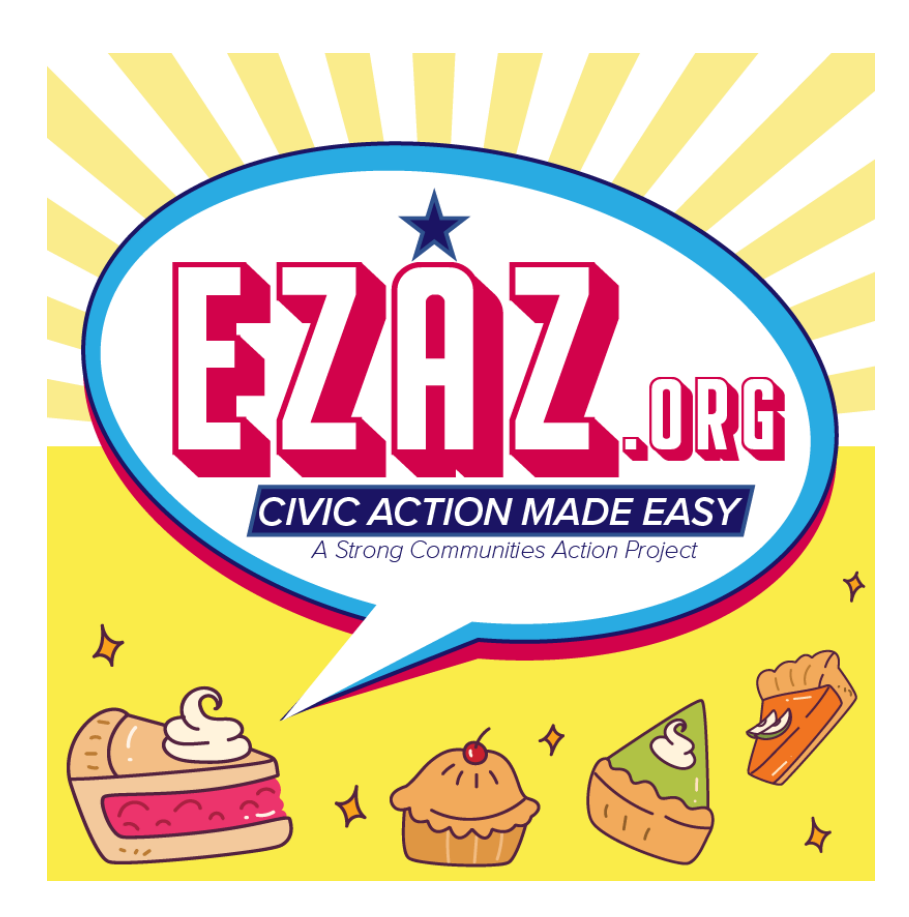

Don't Let Government Steal Your Pie!

THE LEGISLATURE is the government body elected by the people established to vote by majority vote on bills that become bills and make up our state statutes.

There are 49 Chapters of Law in our current Arizona Revised Statutes.

## WHAT IS THE LEGISLATURE? WHAT IS THE JOB OF A LEGISLATOR?

**LEGISLATORS** are the members of the LEGISLATURE that submit bills and vote to establish our laws. The legislators vote to select the leadership of their respective chambers.

- There are two chambers. House and Senate.
- House has 60 legislative members two members from each district. Led by the Speaker of the House.
- Senate has 30 legislative members one member from each district. Led by the Senate President.
- There are 30 legislative districts in Arizona

# **Legislative Schedule**

If you want a legislator to run a bill, plan to reach out to them starting in September prior to the next session.

- November January:<br>  $\circ$  Usually, folder opro
	- Usually, folder opportunities for new bills opens
	- Every new bill must have a folder opened for it with a deadline around February.
- Mid-January: Session opens
- Statutory requirement is for the session to last 100 days minimum
	- A majority vote of the legislature can extend the session
- Budget must be completed and signed by the Governor by June 30<sup>th</sup> to avoid a shutdown
	- There are options for a "skinny budget" to avoid a shutdown

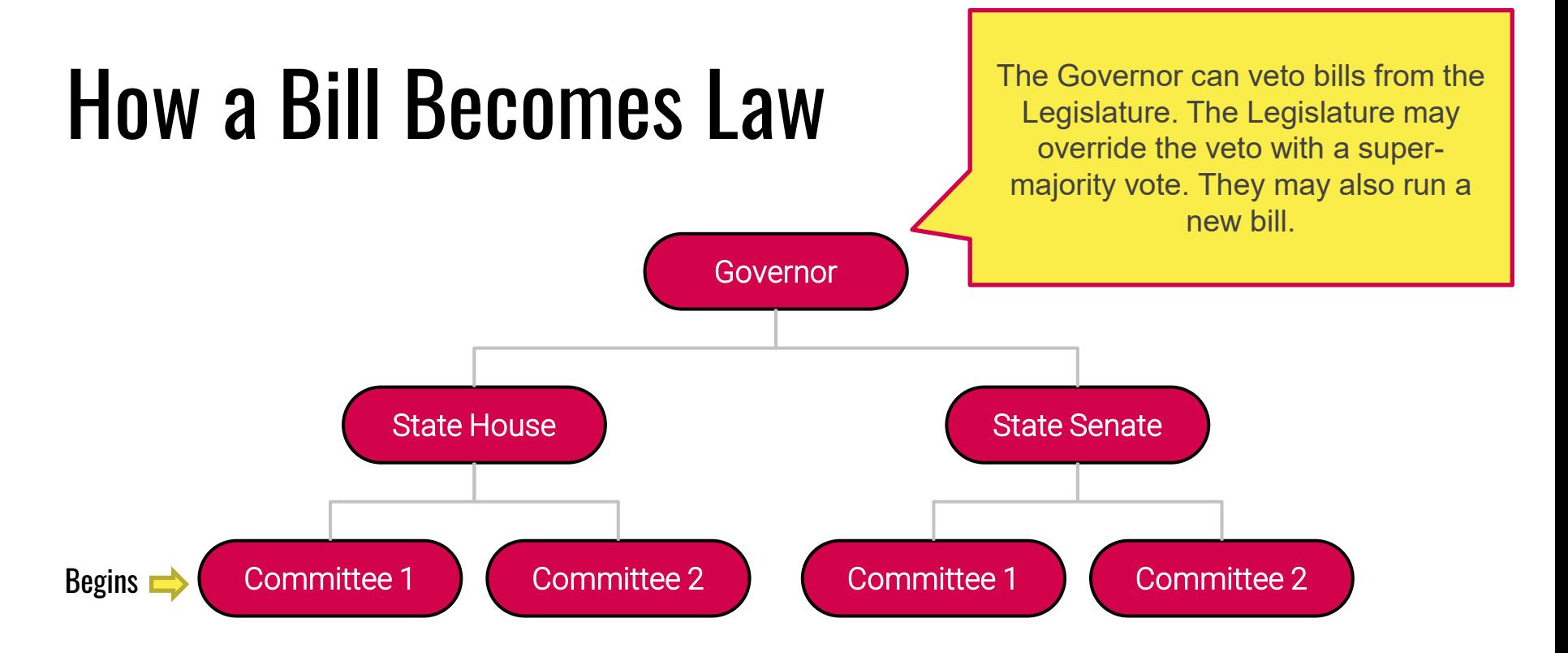

The Speaker of the House or Senate President assign bills to committees. Every non-appropriation bill goes through a standing committee and the Rules Committee.

P.S. We don't put pie on the slides at risk for government to take a piece.

# **Committees**

#### (these are where bills go to die)

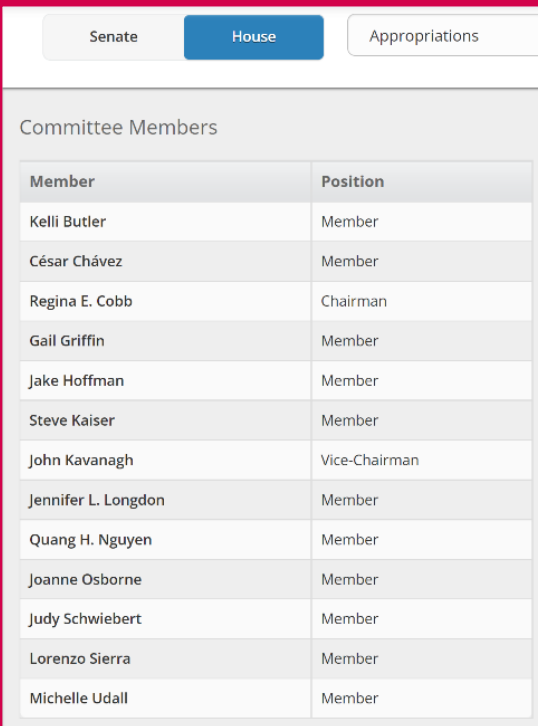

#### Committee Chairs decide at their own discretion what bills get heard and what bills get killed.

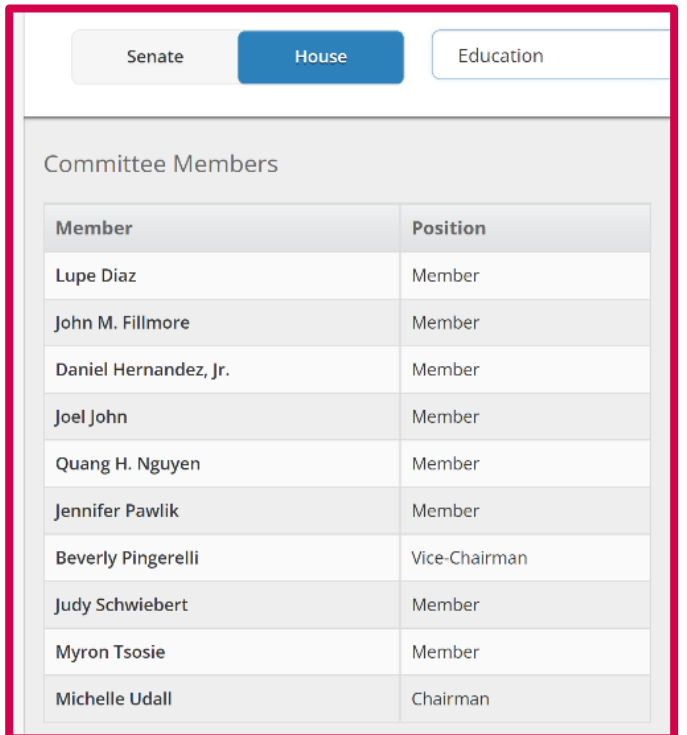

# Steps for a Bill to Become a Law

The Legislative Process is Purposely Set Up for Most Bills to Die as a Self-Defense Mechanism Against Bad Laws.

Do Not Count on Any Legislator to Lobby Your Favorite Bill through for You.

- 1. Speaker/Senate President Assigns Bills to Subcommittees
- 2. Subcommittee Chairs Assign the Bills to the Agenda to be Heard
- 3. Subcommittee Members Vote
- 4. Rules Committee Chair Assigns the Bill to an Agenda to Be Heard
- 5. If passed, the Speaker/Senate President Assigns the Bill to Agendas to be Heard in a  $1^{st}$ ,  $2^{nd}$ , and 3rd Reading where the Committee as a Whole (COW) Votes

Not every bill gets heard. There are deadlines for every step and bills can die along the way if they do not proceed before the deadline.

### How to Thumbs Up or Down A Bill?

# Public Comment & Request to Speak

Arizona's Request to Speak system allows you to leave public comments and sign up to speak at committee meetings.

You can also  $\bigoplus$   $\bigoplus$  bills at any time through the legislative process from My Bill Positions.

Go to EZAZ.org Step 1 to Sign up. Step 2 For Training Videos.

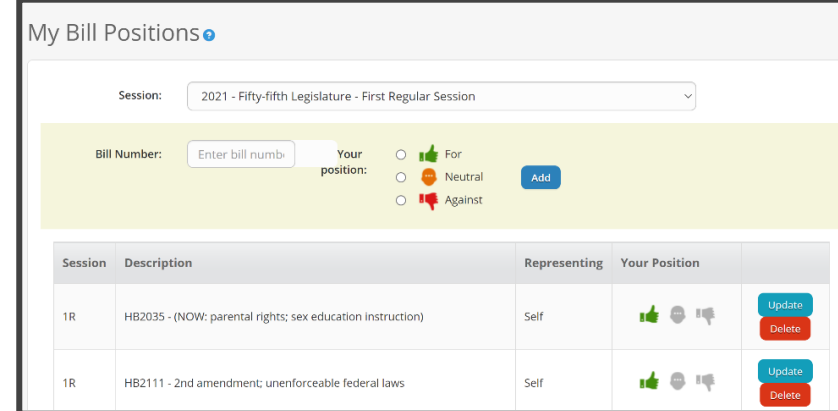

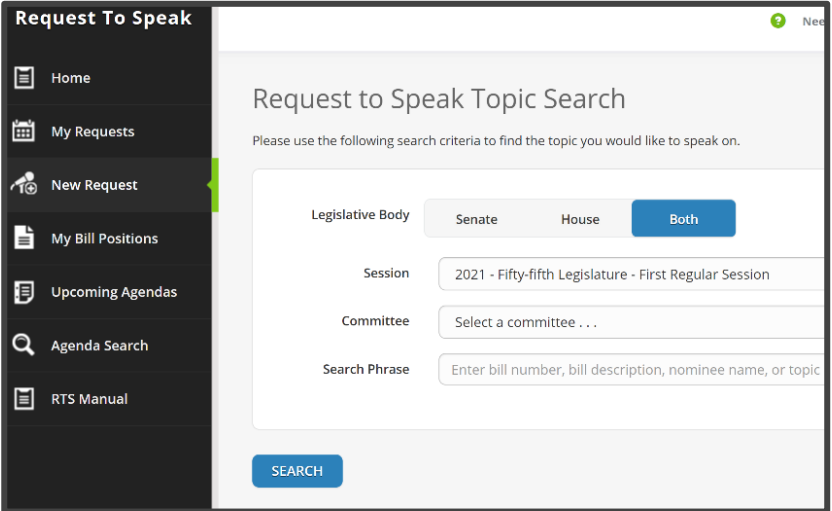

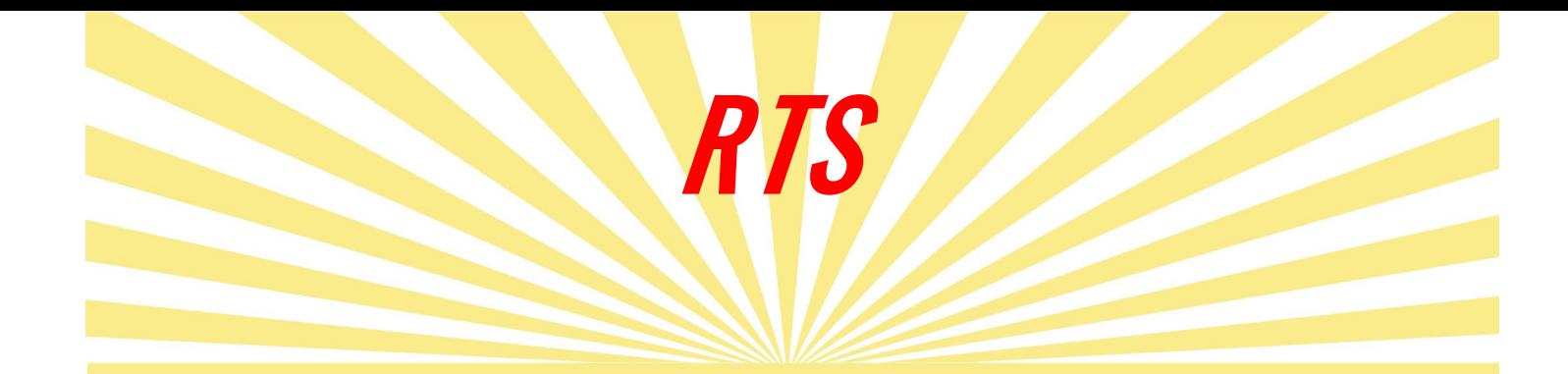

- Using the Request to Speak at the AZ Legislature
- Azleg.gov
- Look for the Legislative Information Tab
- Hover over it and click on Request to Speak
- Bookmark this page for faster access

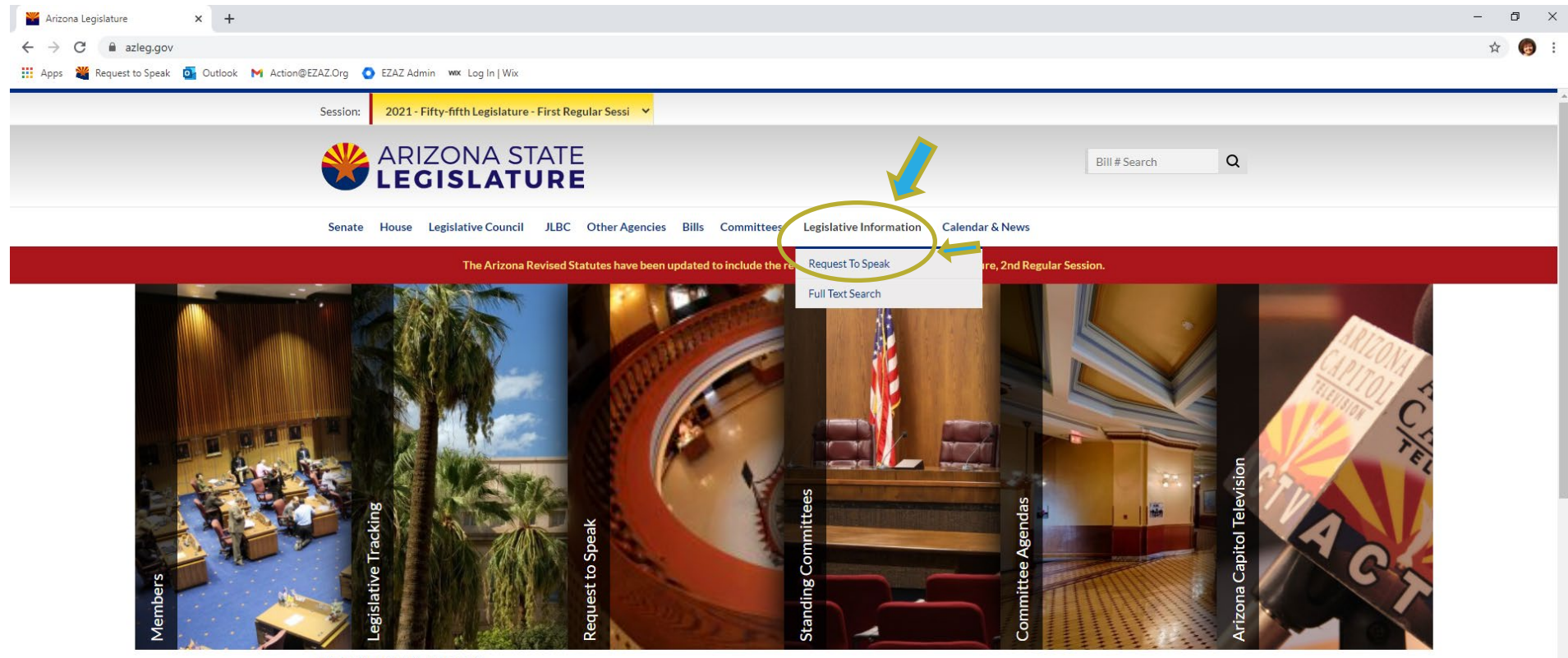

#### **FEATURED ITEMS**

Ensuring Public Health and Safety at Legislature

2020/2021 Capitol Lawn Information

#### **LEGISLATIVE EVENTS**

https://www.azleg.gov/#

#### $\circ$ 草 X,

#### **②**  $\land$  **⊕** ● *╔* 4<sup>(1)</sup>  $\frac{7:30 \text{ PM}}{3/23/2021}$  最

### Bookmark Page

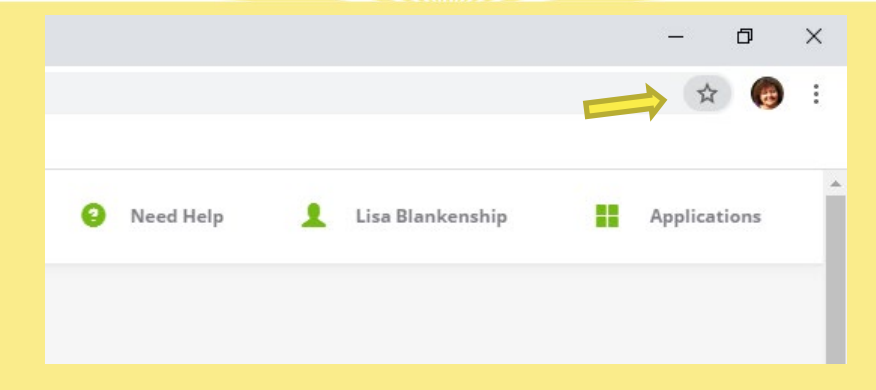

- This is where I change the name to use less room on my taskbar
- Just type in Leg. Bills and make sure it is set to Bookmarks Bar

### MY BILL POSITIONS

- Type in the bill you were looking for
- Click on the auto-populated title
- Choose your position  $\triangle$  or
- Click add

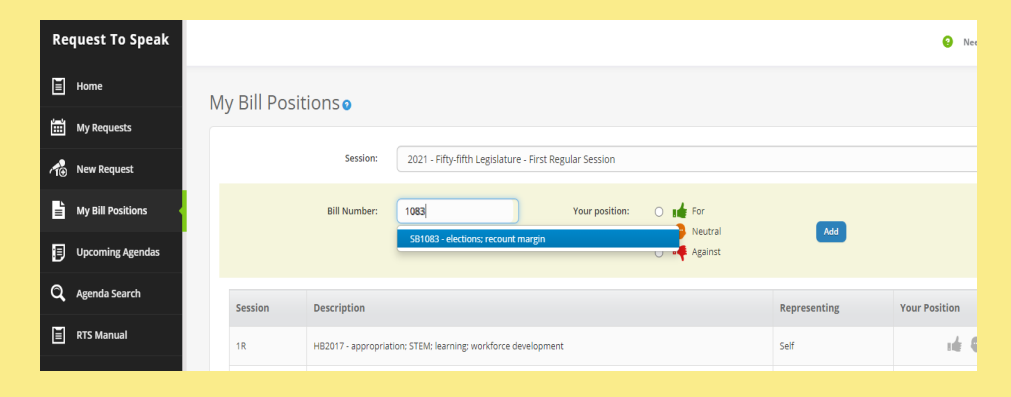

g,

### How to Register to Speak

### LOGGING IN

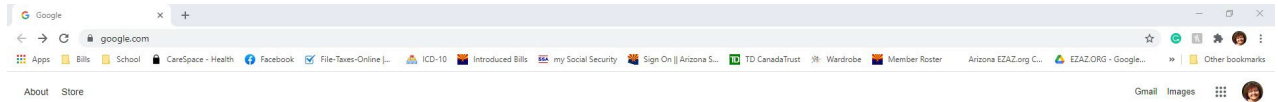

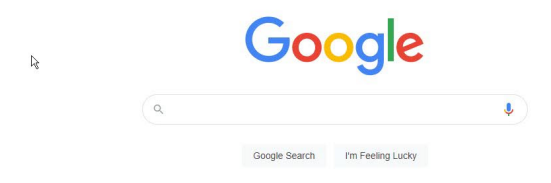

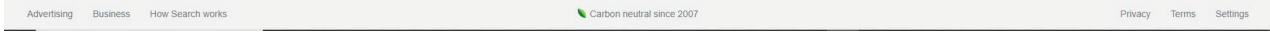

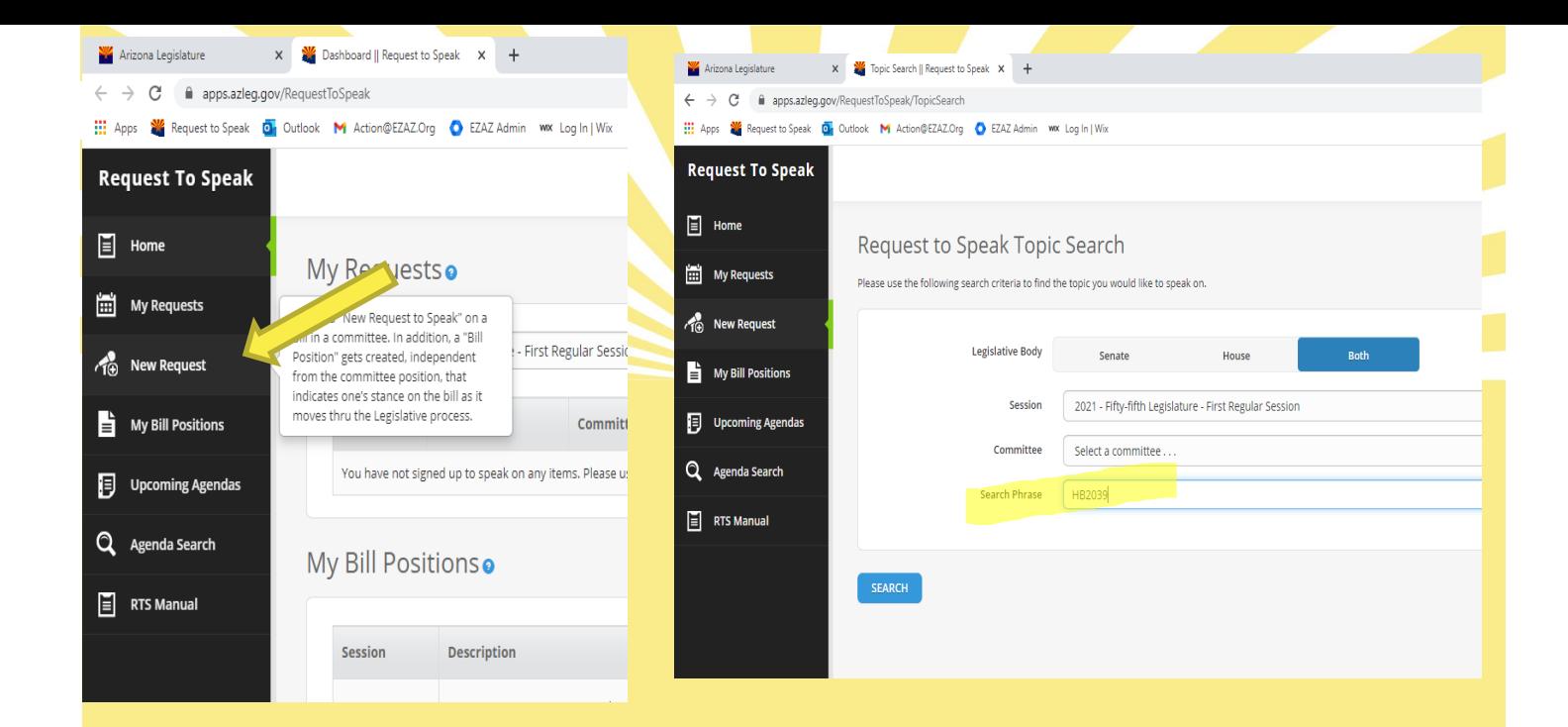

- Choose New Request<sub>A</sub>
- Enter Bill
- Hit Search

### If bill is coming up the Add Request button will show

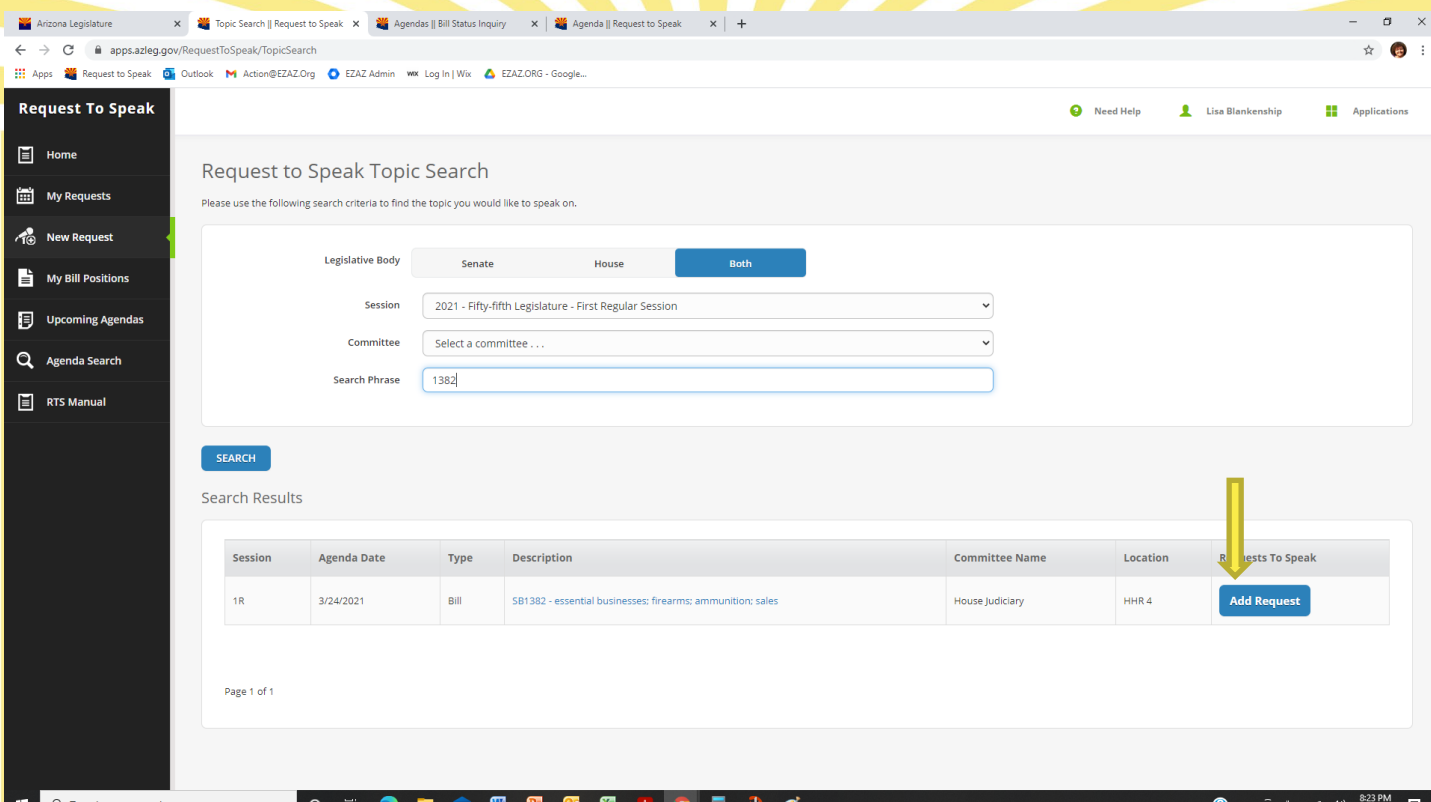

### Make Your Opinion Known!

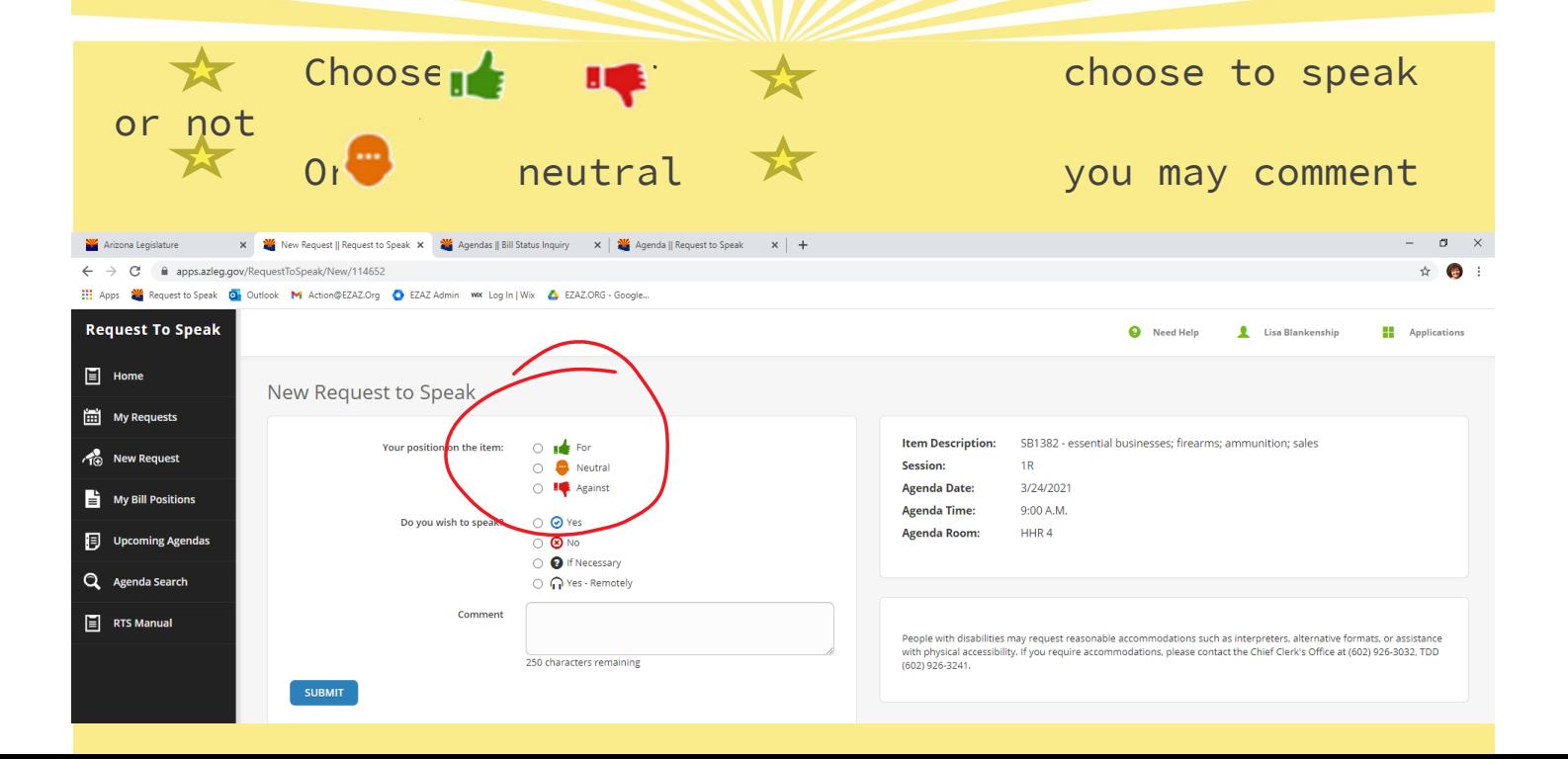

### BILL DOESN'T POPULATE!!!

#### ● No worries – we've got you covered!

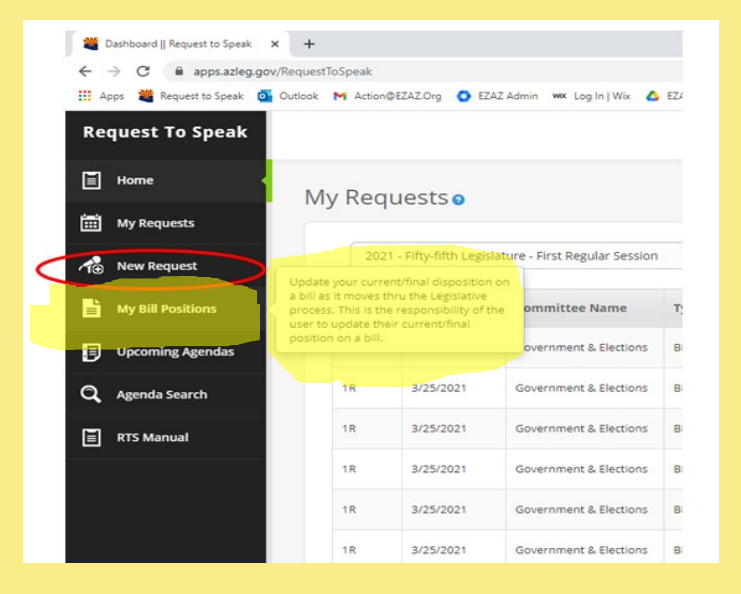

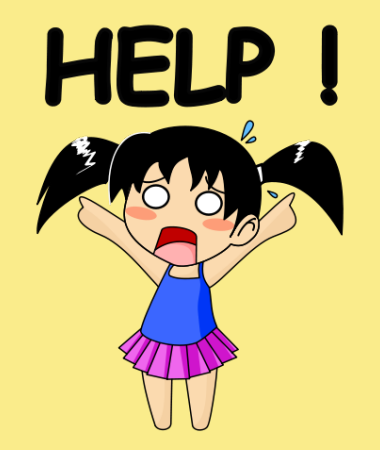

### FINDING NEW BILLS

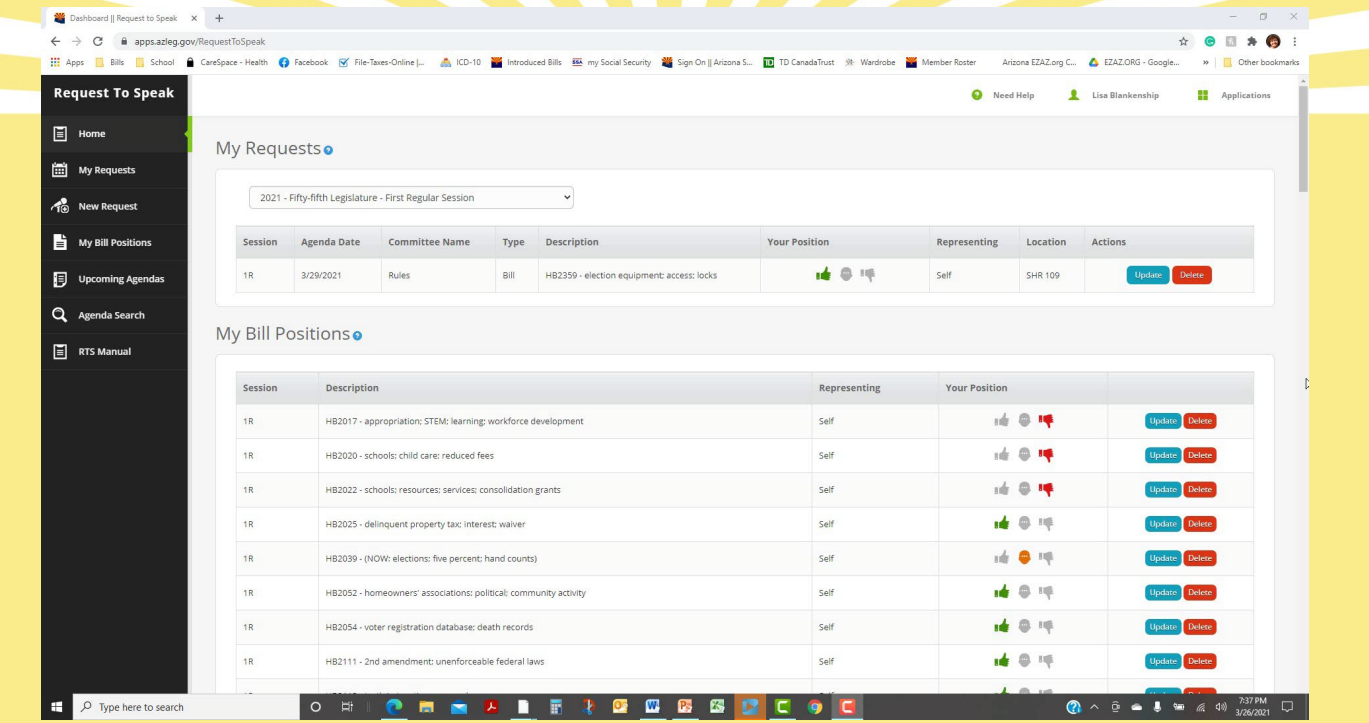

### How to Enter Your Voter ID Info

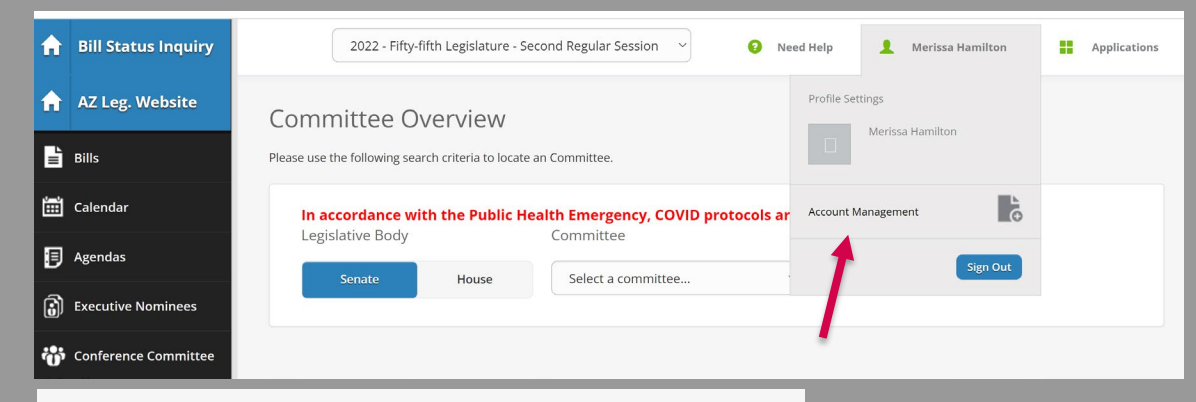

#### 1. From the Bill Status Inquiry or RTS Page, Click Account Management

#### Account Management

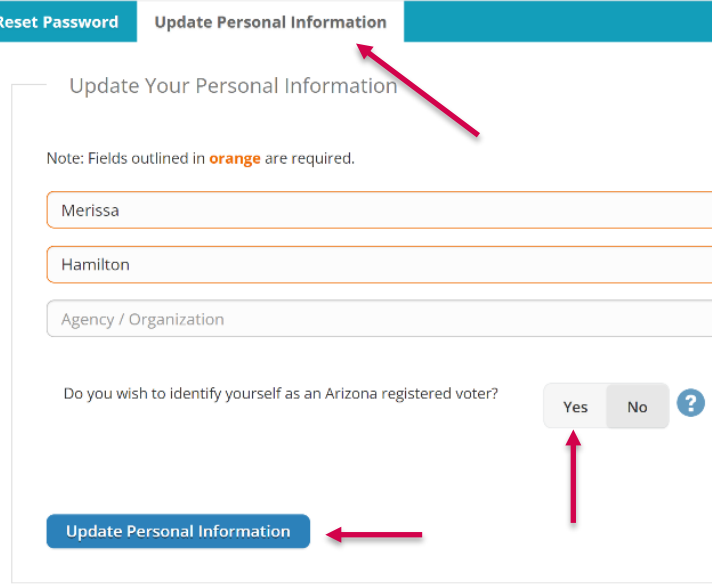

#### 2. Click Update Personal Information

3. Click Yes on "Do you wish to identify yourself as an Arizona registered voter?"

4. Complete your Date of Birth and license number

5. Click Update Personal Information

### How to Read a Bill?

### How to Read a Bill? Go to AZLEG.gov.

The User Manual for the Bill Tracking Application is located <u>HERE</u>. To get access to the system, go to <u>EZAZ.org a</u>nd click "<u>Sign Up</u> Here" on Step 1 on the Home Page.

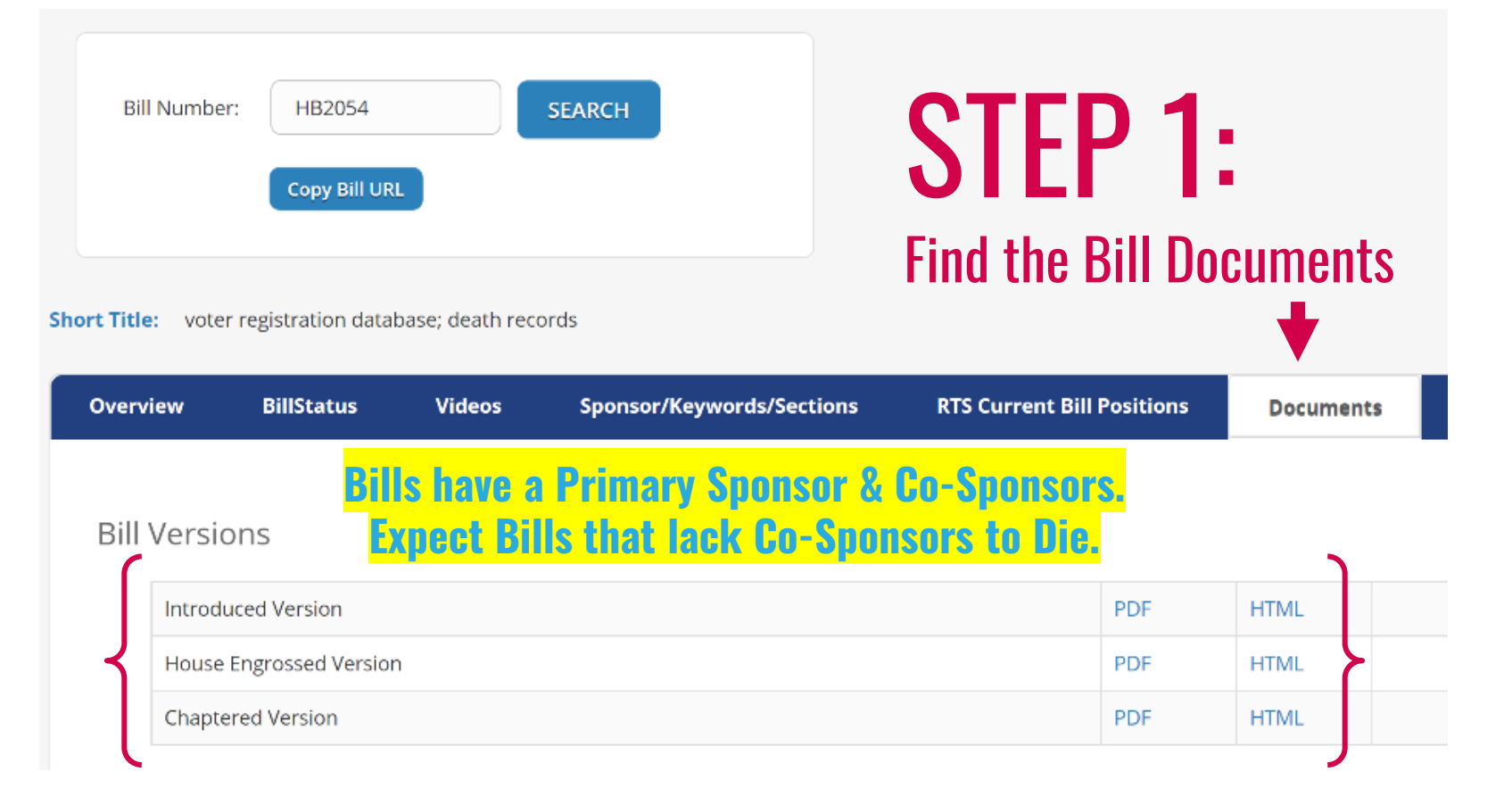

### How to Read a Bill?

### BLUE CAPS – New added text

### Red-Lined – Deleted text

### Black Sentence Case – Existing text that will remain

**ANACT** 

#### AMENDING SECTION 16-165, ARIZONA REVISED STATUTES; RELATING TO OUALIFICATION AND REGISTRATION OF ELECTORS.

#### **CHAPTER 49**

**HOUSE BILL 2054**

**Rep. Kaiser LD15 (R)**

(TEXT OF BILL BEGINS ON NEXT PAGE)

Be it enacted by the Legislature of the State of Arizona:

Section 1. Section 16-165, Arizona Revised Statutes, is amended to read:

**16-165. Causes for cancellation** 

A. The county recorder shall cancel a registration:

1. At the request of the person registered.

2. When the county recorder knows of the death of the person registered.

3. If the person has been adjudicated an incapacitated person as defined in section 14-5101.

4. When the person registered has been convicted of a felony, and the judgment of conviction has not been reversed or set aside. The county recorder shall cancel the registration on receipt of notice of a felony conviction from the court or from the secretary of state or when reported by the elector on a signed juror questionnaire that is completed pursuant to section 21-314.

5. On production of a certified copy of a judgment directing a cancellation to be made.

6. Promptly after the election if the person registered has applied for a ballot pursuant to section 16-126.

7. When a person has been on the inactive voter list and has not voted during the time periods prescribed in section 16-166, subsection C.

8. When the county recorder receives written information from the person registered that the person has a change of residence within the county and the person does not complete and return a new registration form within twenty-nine days after the county recorder mails notification of the need to complete and return a new registration form with current information.

9. When the county recorder receives written information from the person registered that the person has a change of address outside the county.

B. If the county recorder cancels a registration pursuant to subsection A, paragraph 8 of this section, the county recorder shall send the person notice that the registration has been cancelled and a registration form with the information described in section 16-131, subsection C attached to the form.

C. When proceedings in the superior court or the United States district court result in a person being declared incapable of taking care of himself and managing his property, and for whom a guardian of the person and estate is appointed, result in such person being committed as an insane person or result in a person being convicted of a felony, the clerk of the superior court in the county in which those proceedings occurred shall with the secretary of state an official notice of that fact. The secretary of state shall notify the appropriate county recorder and the recorder shall cancel the name of the person on the register. Such notice shall name person covered, shall give the person's date and place of birth if available, the person's social security number, if available, the person's usual place of residence, the person's address and the date of the notice, and s filed with the recorder of the county where the person last resided.

D. Each month the department of health services shall transmit to the secretary of state without charge a record of the death of every resident of the state reported to the department within the preceding month. This record shall include only the name of the decedent, the decedent's date of birth, the decedent's date of death, the decedent's social security number, if available, the decedent's usual legal residence at the time of and, if available, the decedent's father's name or mother's maiden name. The secretary of state shall use the record for the sole purpose of canceling the names of deceased persons from the statewide voter registration database. In addition, the department of health services shall annually provide to the secretary of state from the statewide electronic death registration system without charge a record of all deaths of residents of this s that are reported to the department of health services. The records transmitted by the department of health services shall include only the name of the decedent, the decedent's date of birth the decedent's social security number, if available, the decedent's usual legal residence at the time of death and, if available, the decedent's father's name or mother's maiden name. The secretary of state may SHALL compare the records of deaths with the statewide voter registration database. Public access to the records is prohibited. Use of information from the records for purposes other than those required by this section is prohibited. The name of each deceased person shall promptly be canceled from the statewide voter registration database and the secretary of state shall notify the appropriate county recorder and the recorder and the recorder and the name of the person from the

APPROVED BY THE GOVERNOR MARCH 18, 2021.

**FILED IN THE OFFICE OF THE SECRETARY OF STATE MARCH 18, 2021.** 

The only change this bill is making is removing the word "may" and replacing it with "SHALL". The impact is now the Secretary of State must compare death records to the voter database. Whereas prior to this bill, it was optional.

# LegiScan.com How to Find and Track Bills:

Your New Best Friend

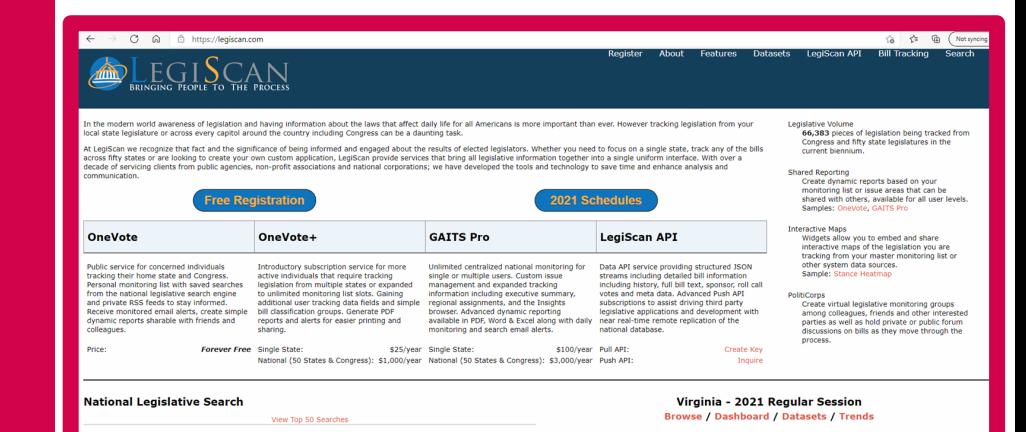

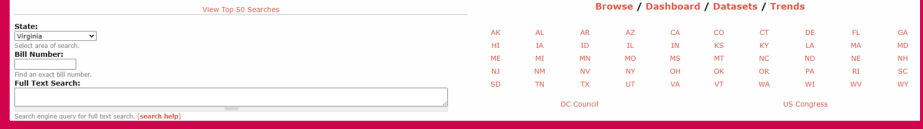

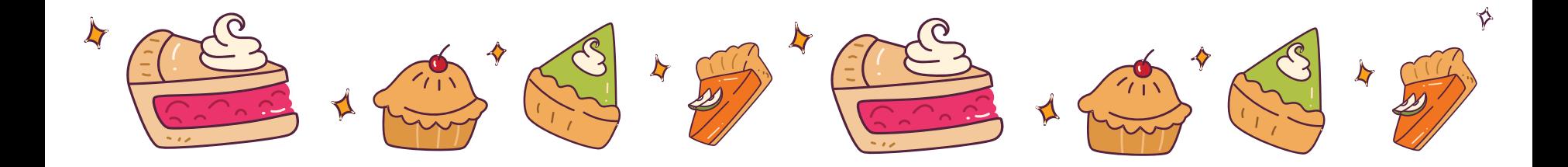

### **Steps to Communicating with Legislators**

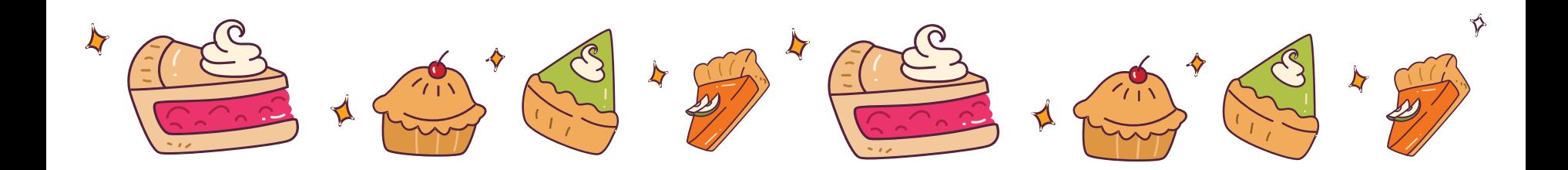

# Step 1: Find Your **Legislators**

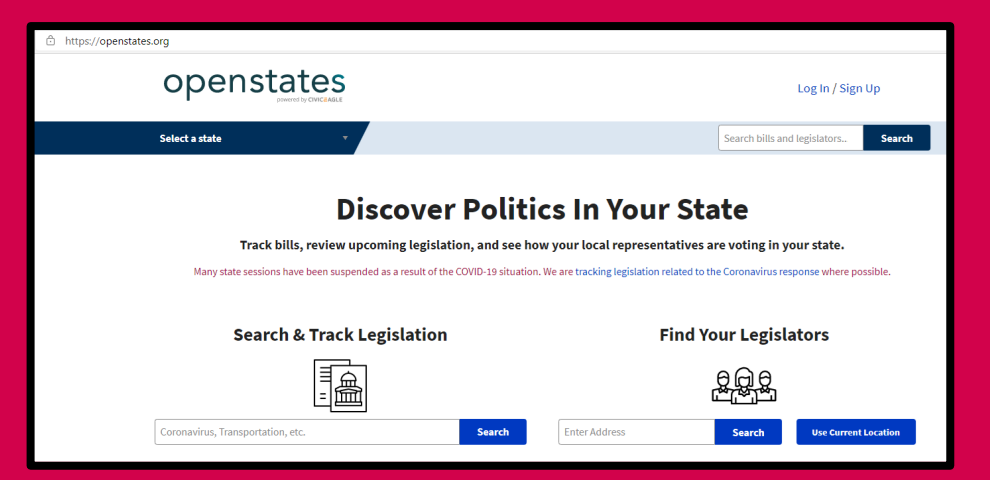

# OpenStates.org

### Learn About Your Legislators' Campaign Promises and Top Issues:

# Ballotpedia.org

To be Persuasive, Find Out What is the Legislator's Self-Interest.

What Motivates Them?

Politicians are often motivated by their self-interest. The most persuasive argument will always be catering to the selfinterest of the legislator. Their Ballotpedia page or their social media will help you identify their self-interest.

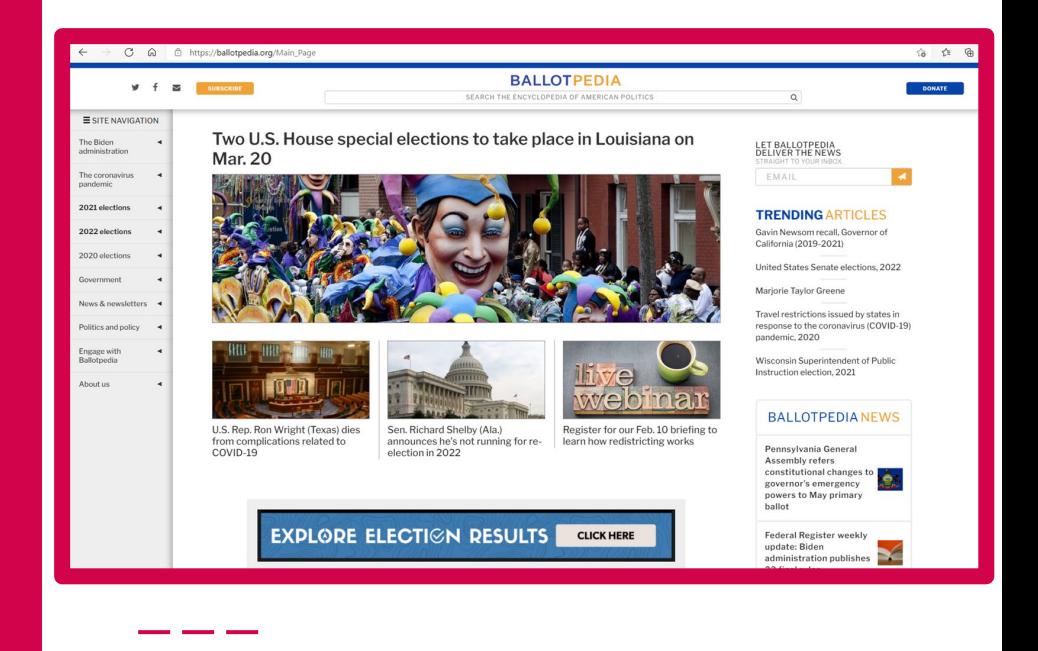

# Step 2:

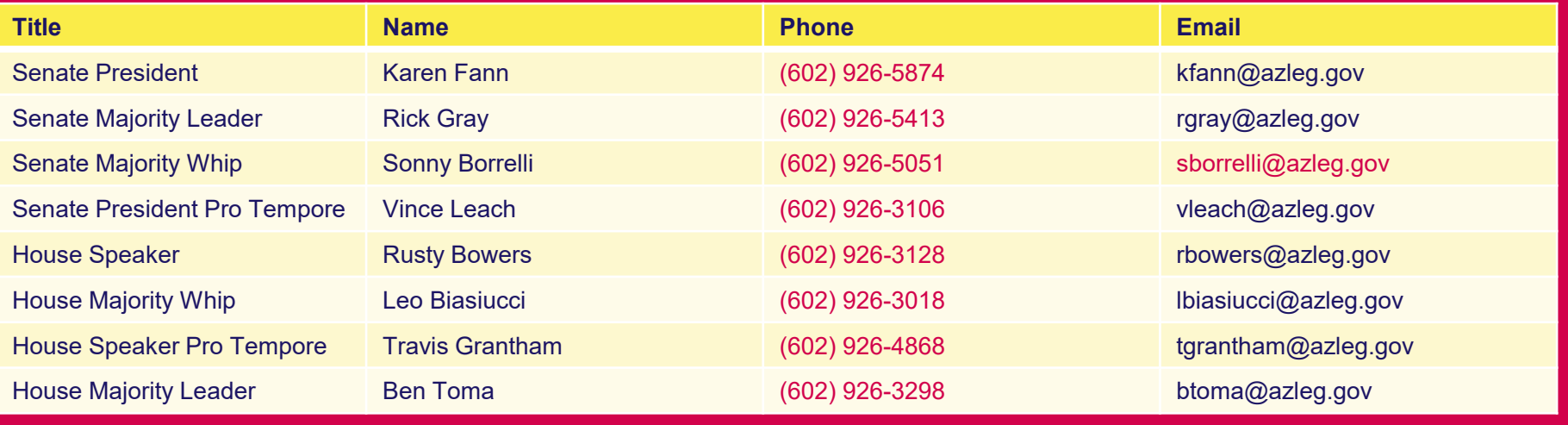

### Find the Leadership of the Arizona House and Senate

- 
- [Senate Members](https://www.azleg.gov/MemberRoster/?body=S) **Canadian Canadian Canadian Canadian Canadian Canadian Canadian Canadian Canadian Canadian Canadian Canadian Canadian Canadian Canadian Canadian Canadian Canadian Canadian Canadian Canadian Canadian Canadian**

### Step 3: Write Your Introduction?

Hello, my name is  $\frac{1}{\sqrt{2\pi}}$  and I am a  $\frac{1}{\sqrt{2\pi}}$  (who are you)  $\frac{1}{\sqrt{2\pi}}$  that got involved because \_(your why)\_.

Who are you?

What is your why?

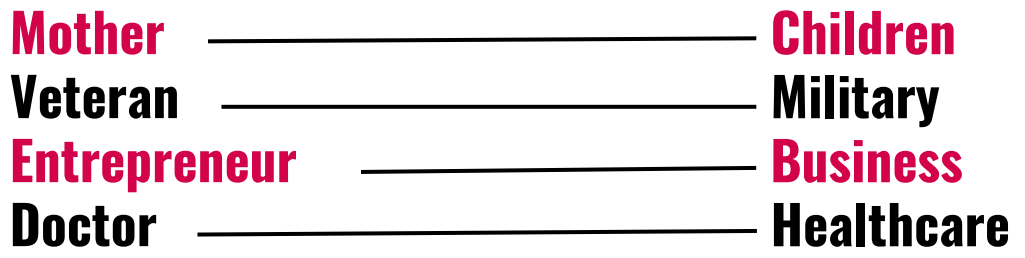

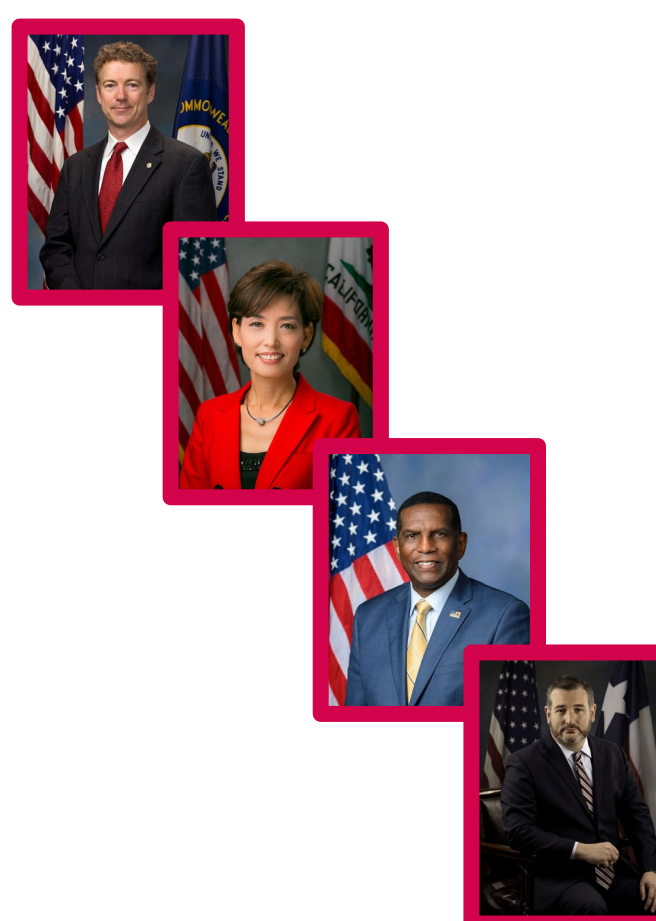

## Step 4: Identify Your Top Issues

"What are you doing to sponsor or cosponsor a \$1,000 bonus for law enforcement officers and election integrity funding in the budget?"

### Go to EZAZ.org for a list of top issues

# Put It All Together

Hello, my name is *(your name)* and I am a *(your who)* that got involved because *(your why)*. I am calling to request a 5-to-15-minute call or in-person meeting with **\_\_\_(legislator)\_\_\_** to find out what are they doing to sponsor or cosponsor a **\_\_(your top issues, for example, \$1,000 bonus to retain law enforcement officers, a dedicated fund for new patrol officers, and election integrity funding in the budget)\_\_**?

If you are asking the Legislator to support a specific bill. In the email subject line and the top line of the email, write the bill number and "VOTE YES" or "VOTE NO"

# Email Tips

You can use the same messaging format from the previous slides for your emails. Keep the subject 5 words or less, put it in ALL CAPS, & make it compelling! Examples: I CARE ABOUT HIGH TAXES | MAKE MY NEIGHBORHOODS SAFE

### How to Track Active Bills

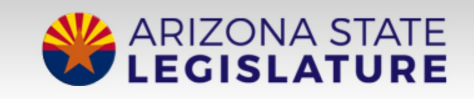

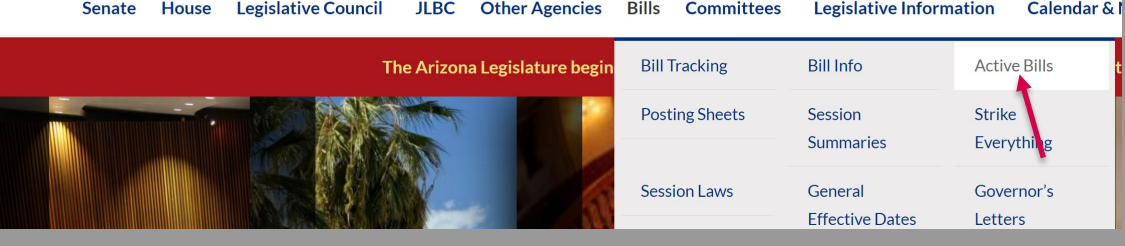

## 1. From azleg.gov, go to Bills and **Active Bills**

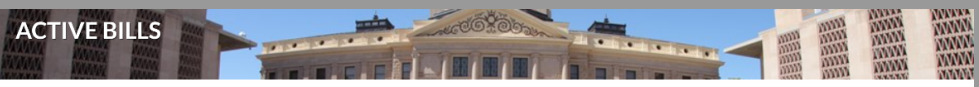

#### Bills on Agendas/Calendars for 02/02/2022

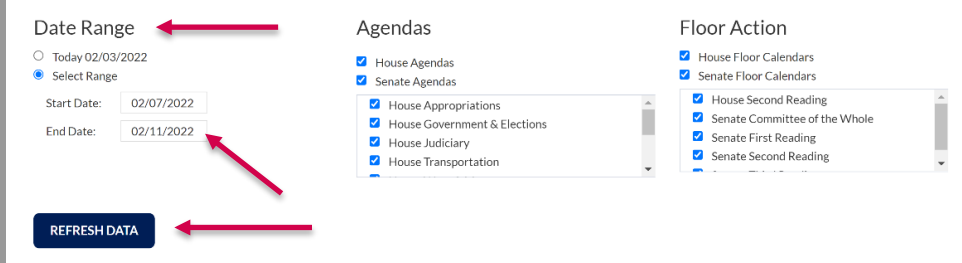

List of all bills that are on agendas/calendars as selected above at 09:49:31 PM Wednesday, February 2nd, 2022. To sort: click on the column heading.

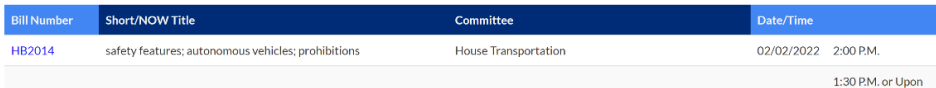

2. Click "Select Date Range" and enter the date range

3. Click Refresh Data. The bills scheduled for that date range will appear below.

### How to See All Bills

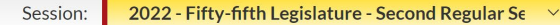

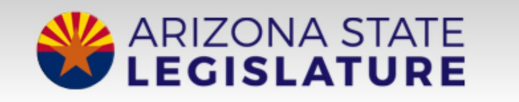

**Legislative Council JLBC Senate** House

**Other Agencies Bills**  Committees **Legislative Information** 

Legislative

**Stationary Company** 

Calend

**Active Bills** 

Everything

Governor's

Letters

**Strike** 

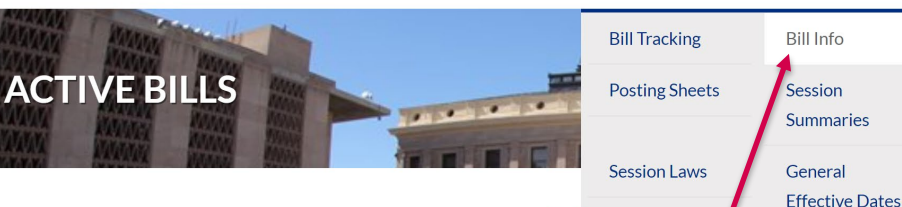

#### Bills on Agendas/Calendars for 02

#### **INTRODUCED BILLS**

Final

Bills, memorials and resolutions are measures enacted or under consideration by the Legislature.

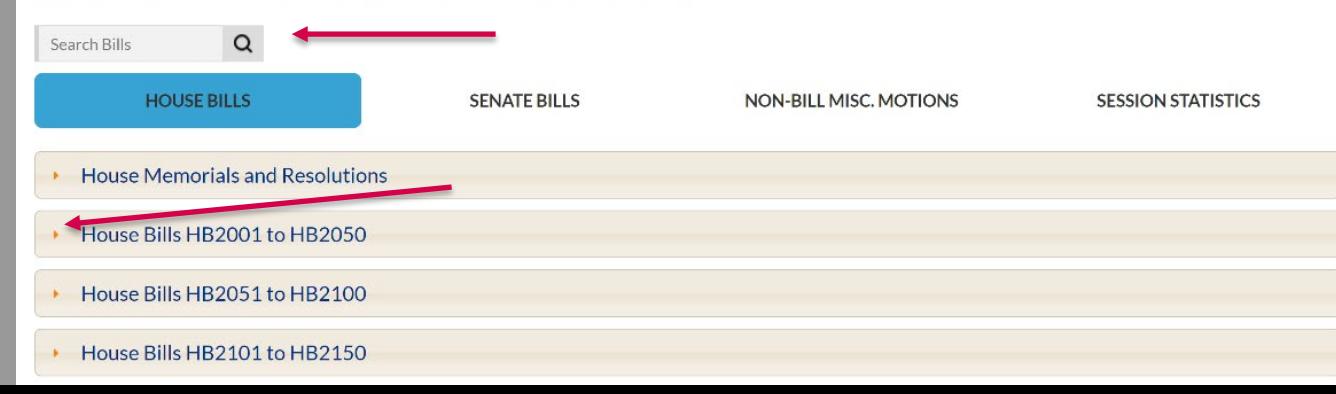

You can search bills for words or click the arrow down to see bills

1. From azleg.gov, click on Bills and Bill Info

**NNVX** 

医院医院

### How to See Submitted Public Comments

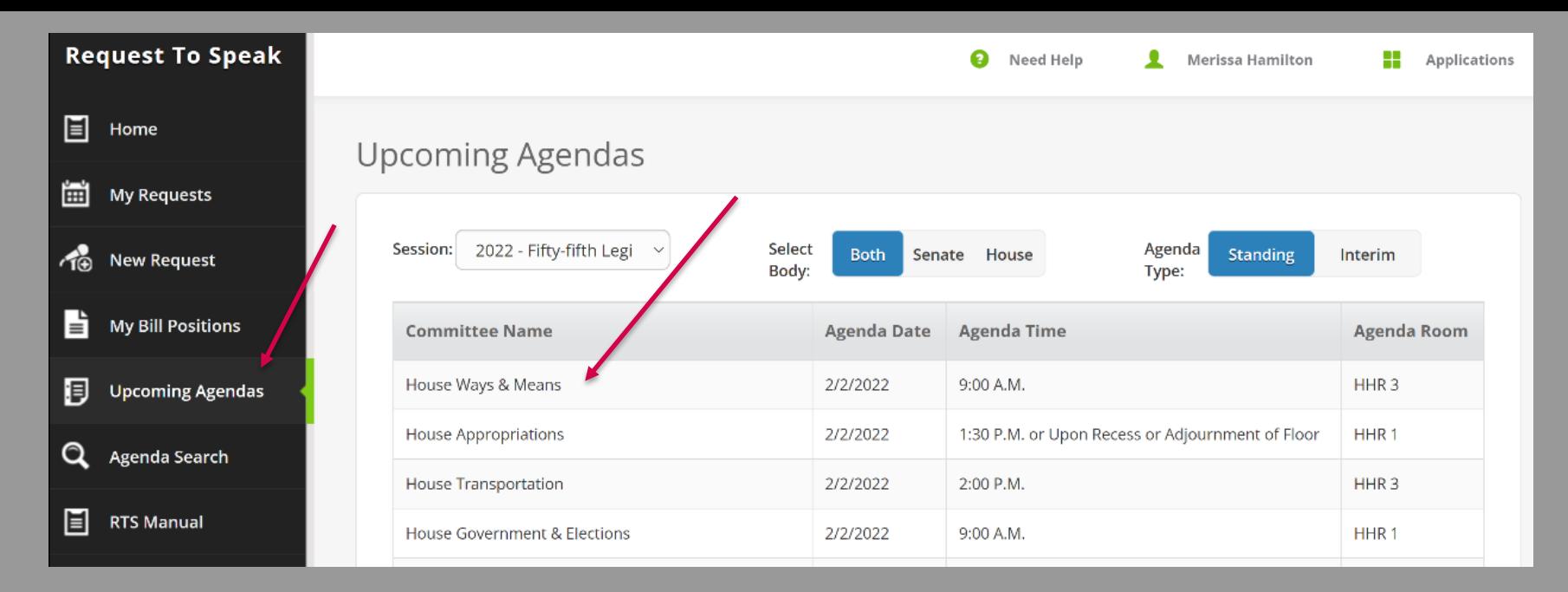

1. From RTS, click on Upcoming Agendas and then click on the committee you would like to look at the comments submitted.

1b. You can also click on Agenda Search to search for a specific bill. Make sure to click on viewing past agendas if you choose this option.

# How Does a Committee Session Work? What Do You Need to Know if You Sign Up to Speak?

- The Chair of the Committee runs the meeting and determines how long each speaker is allowed to speak.
- The meeting will last as long as the Chair wants it to run or for as long as quorum is maintained. Quorum is the minimum number of legislators needed in order for the meeting to be valid.
- Be professional in the meeting. No clapping or sound effects.
- All speakers speak through the Chair.
	- i.e. before anyone speaks, they say "Chairman" before addressing the person they are directing their next statement to.
- When making your public comment, state your name, identify your comment as speaking for yourself or representing an organization, and then reference the Chair and members before beginning your comment.
- Always keep your comments focused on the bill. Be persuasive keeping in mind the self-interests of the committee members.

# How to Watch a Live Legislative Session?

<https://www.azleg.gov/liveproceedings/>

2. For previous sessions, go to <https://www.azleg.gov/archivedmeetings/>

# In Summary

Don't Let Government Steal Your Pie!

- Sign up for Arizona Legislature Request to Speak system at EZAZ.org
- Identify your top Legislative Issues
- Identify your Who & your Why
- Prepare to start contacting Legislators in the Fall (September)

## **We Make Civic Action** Easy as PIE!

### 15 MINUTES A WEEK TO SAVE AZ

★ Easy Action Alerts & AZ Leg RTS Sign Up **\* Make Public Comment Great Again \* Monthly Pie Club Extravaganzas \* Exclusive Fab Five Essentials of Freedom** ★ Precinct Committeemen Rockstars

 $\bullet$ 

 $\overline{\phantom{a}}$  of  $\overline{\phantom{a}}$ 

0000000 Become a Pie Club Member TODAY at EZAZPIE.org

**POOP** 

**ARIZONA LEGISLATURE** 

CIVIC ACTION MADE EASY

A Strong Communities Action Project

 $\overline{\phantom{a}}$  of  $\overline{\phantom{a}}$ 

 $\boldsymbol{\Delta}$ 

| o

 $\bullet$   $\bullet$   $\bullet$ 

# THANK YOU! action@ezaz.org

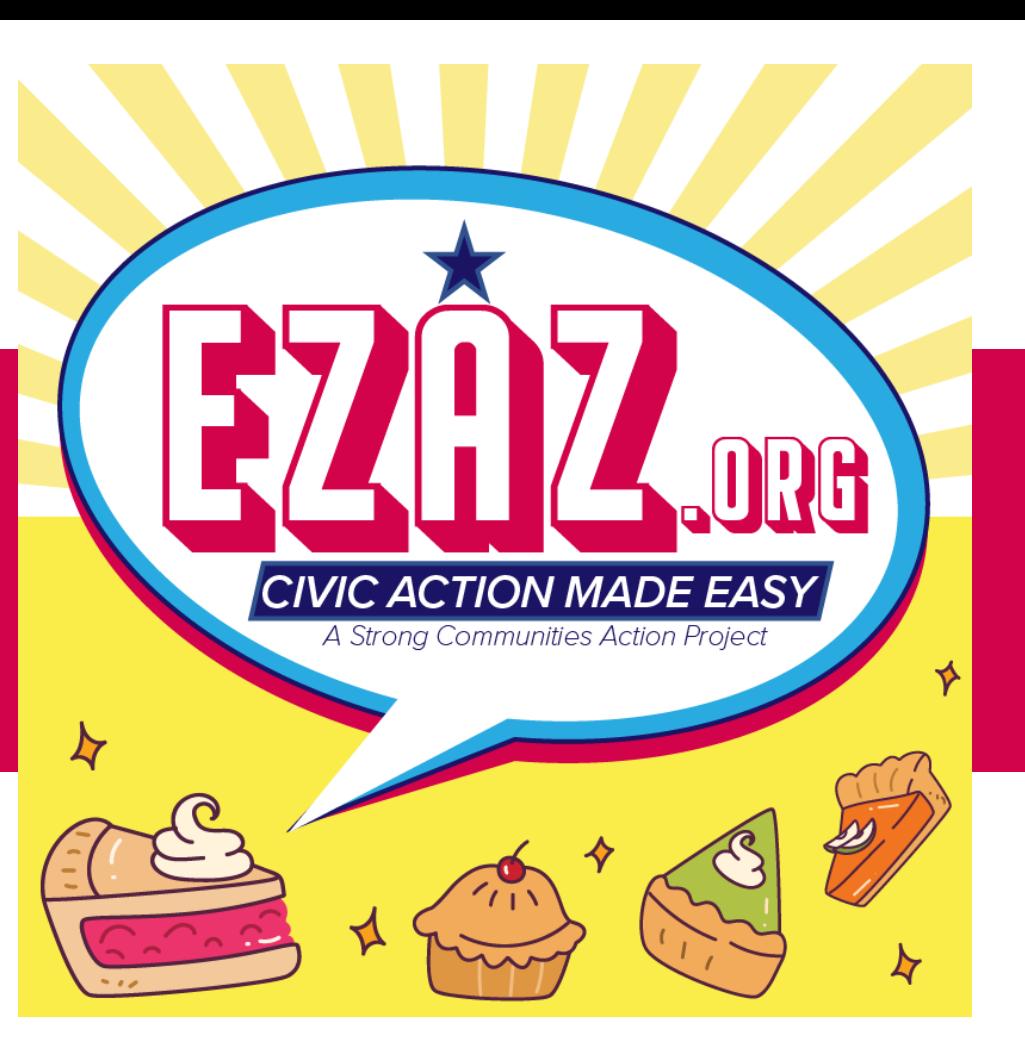

Don't Let Government Steal Your Pie!